Zobrazit dialog pro volbu vrstev:

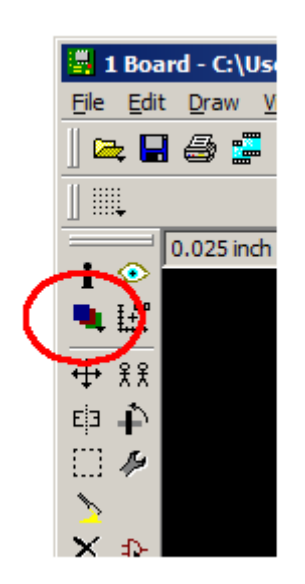

V dialogu stisknout tlačítko **None**. Tím se zneviditelní všechny vrstvy.

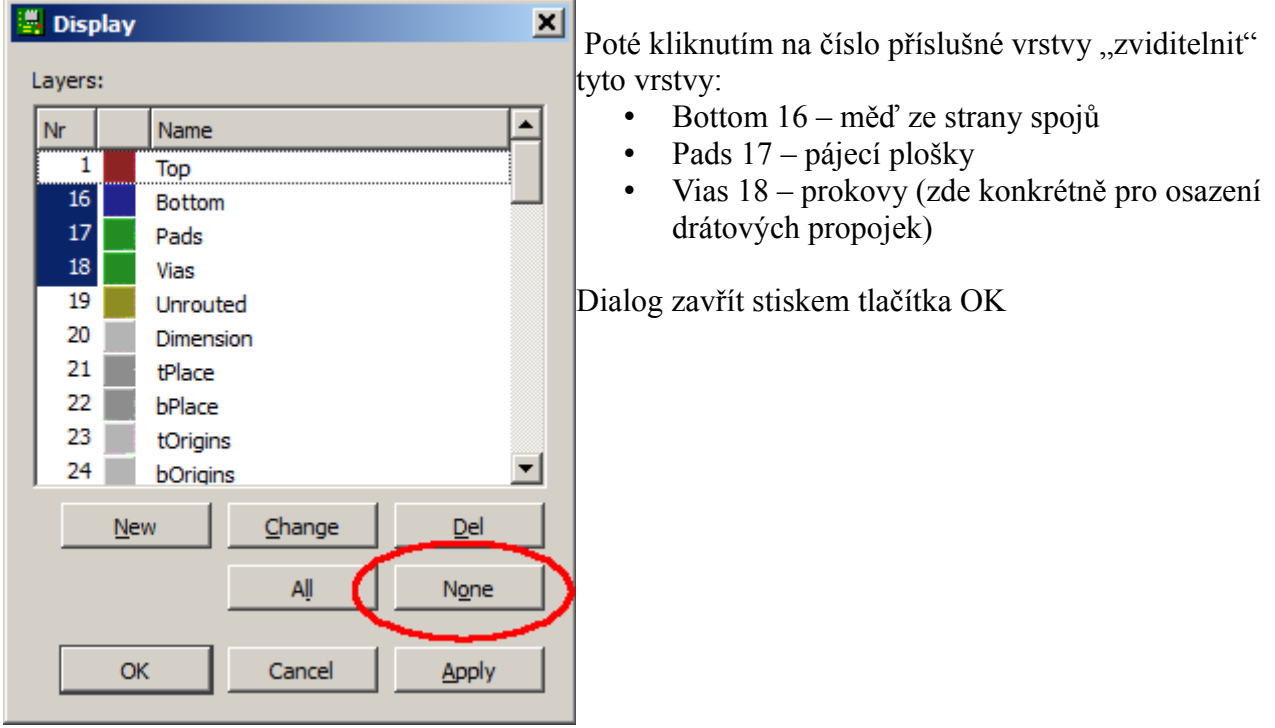

Z menu vybrat tisk (Ctrl+P) nebo File  $\rightarrow$  Print ... V dialogu

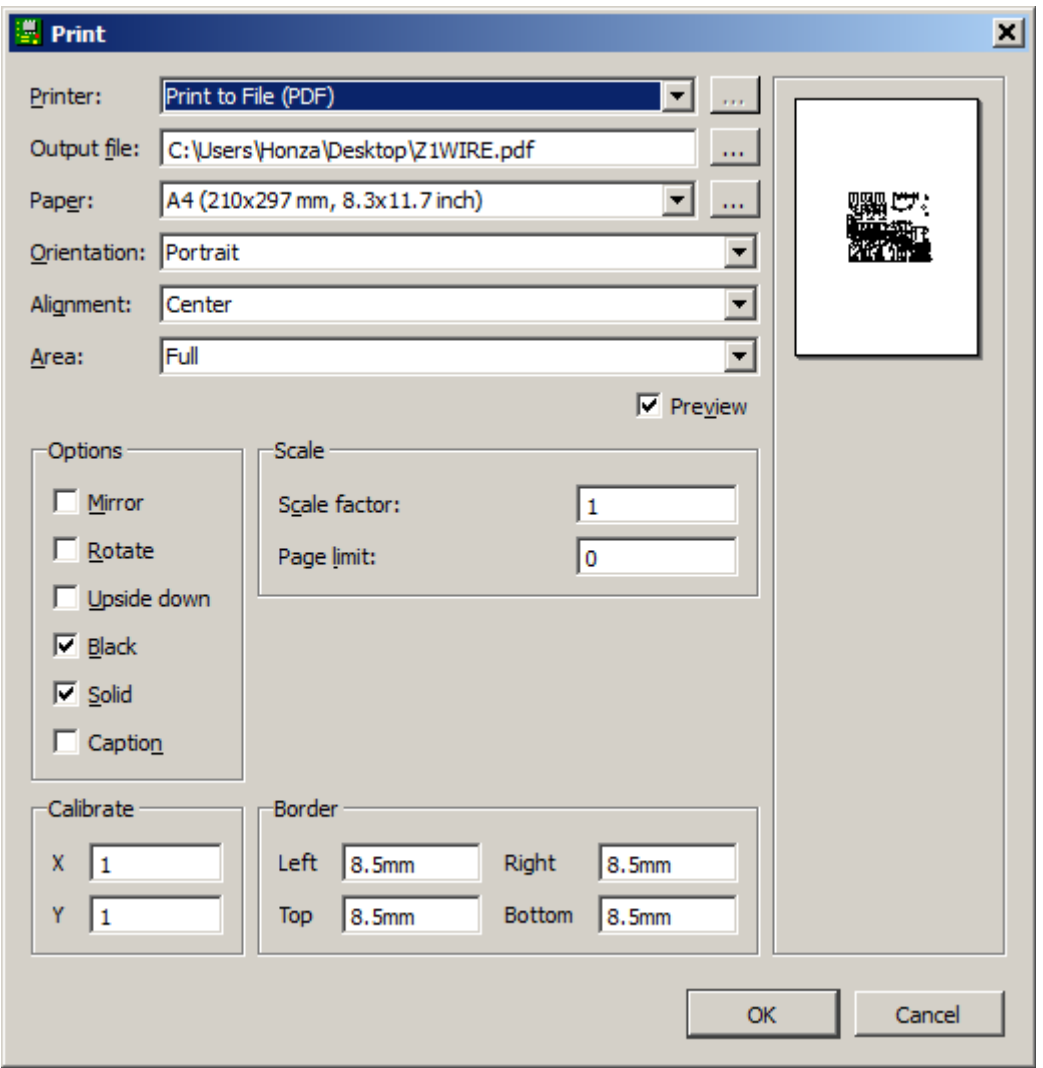

nastavit tiskárnu, případně vybrat "tisk" do PDF, velikost papíru, jeho orientaci. Vybrat zarovnání tisku vzhledem k papíru (při volbě Center se automaticky nastaví okraje, tak aby kresba byla ve středu papíru). Vybrat co se má tisknout (Area: Full – celá deska, Area: Window – tiskne se výřez, který je na obrazovce)

V **options** vybrat **Black** – bude se tisknout ČB, **Solid** – i šrafované vrstvy se budou tisknout plnou výplní.

**Calibrate** – umožní korigovat zkreslení tiskárny. **Scale factor** – měřítko tisku. Pro výrobu DPS musí být jedna